# 20.3 Release Notes

# Contents

Save as PDF

# New & Improved

7 August 2020

Our recent updates have added cool new features like BTSB and merging patrons. Tell us how Alexandria is working for you!

# Highlights

We've got some awesome new features just in time for back-to-school!

|                                                                                | The battle of the Labyrinth                                         | open copy list   |
|--------------------------------------------------------------------------------|---------------------------------------------------------------------|------------------|
| 1000                                                                           | Riordan, Rick                                                       |                  |
|                                                                                | Percy Jackson and the Olympians ; 004                               | 1 of 3           |
|                                                                                | text-unmediated-volume                                              | Copies Available |
|                                                                                | 2009                                                                | ★★★★☆ (12)       |
|                                                                                | AR Points: 12.0                                                     | 2 need approval  |
| Summary                                                                        |                                                                     |                  |
| When demonic cl<br>friends set out o                                           |                                                                     |                  |
| When demonic cl<br>friends set out o<br>near.                                  |                                                                     |                  |
| When demonic cl<br>friends set out of<br>near.<br>Links —                      | n a quest through the Labyrinth, while the war between the Olympian |                  |
| When demonic cl<br>friends set out or<br>near.<br>Links —<br>Rick Riordan's We | n a quest through the Labyrinth, while the war between the Olympian |                  |
| When demonic cl                                                                | n a quest through the Labyrinth, while the war between the Olympian |                  |

**Updated Copy List.** Our new and improved Copy List now shows each copy's status, location, and details in addition to the holds queue. Also, you can use the Q= command for quick access.

**New Item Details.** That's right! Take a look at our cleaned up Item Details, which shows all of your title's details in an organized report. This includes a summary, genres, subjects, reviews, awards, Study Programs, and more! (Check out Textbook Tracker's Item Details.)

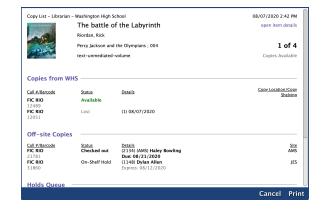

**Consolidated** *Remove Holds* **utilities**. We've combined the previous *R emove Holds* and *Remove Holds* and *In-Stock Holds* utilities into one: *Re move Holds*. Simply choose which type of holds to remove on the Options tab.

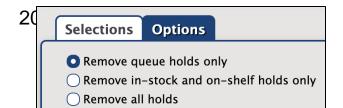

## Important

If you self-host on a Mac, hold off updating your servers to macOS 10.15 Catalina. Alexandria will be 64-bit compatible in a future release. We highly recommend you consider Cloud Hosting.

 In upcoming interfaces, you'll access information on the Support and Special tabs in Circulation through the Help menu. Learn more about the Makeover.

## New & Improved

Explore Builder

• You may notice some new default Explore Panes called Dashboard and TT-Dashboard. These are for the Makeover and will have a future use!

#### Preferences

- Added a security preference for SIS Integrations (GG4L, Clever, and SIF).
- Fixed Clever import headers.
- Moved, renamed, and added some preferences in Security:
  - Moved Security, Policies, and Calendars from the Preferences tab to the Tools tab.
  - ° Renamed Operations Management on the Tools tab to Operations.
  - Renamed Map Editor on the Tools tab to Maps.
  - Renamed Bulletin Board on the Tools tab to Bulletin Builder.
    Added a Builder preference to the Tools tab, which is related to the Mekeover and will have a future.
  - Added a Builder preference to the Tools tab, which is related to the Makeover and will have a future use!

### System

- Improved performance and reliability.
- Improved an archive issue on Windows.

#### **Textbook Tracker**

- Added the Custom Text field to the Textbook Copy Labels (3x10) report.
- Added Export Log to Export.

# **Update Notes**

This page has been moved over to https://support.goalexandria.com/release-notes/

All release notes 23.9 and onward are on the new Support Center.

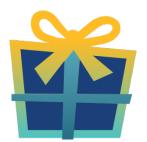

## Latest Release

Release Notes Feb 20, 2024 • updated by Myra • view change

# **Cloud-Hosted Updates**

When you host with us, we take care of all updates! During these updates—the second to last or last weekend every month (Saturday and Sunday)—please plan for possible downtimes with Alexandria. And if you need to contact Customer Support over the weekend, please call us (emails are only responded to during regular business hours Monday–Friday).

## Self-Hosted Updates

Once all of the Cloud-Hosted servers have been updated, we will make the update available to Self-Hosted servers.

We highly recommend you consider Cloud Hosting.

Not every version is able to update to the newest version, so the Available Updates window will only include those versions that meet your machine and version requirements.

### Self-Hosted Notice - Mac

If you self-host on a Mac, hold off updating your servers to macOS 10.15 Catalina until you can update to Alexandria 22.8 or later (64-bit compatible releases).

If you self-host on a Mac, here's how to install the update on your Self-Hosted server:

- 1. Log in to Alexandria.
- 2. Append /admin to the end of your Alexandria URL.
- 3. Click the Actions menu, then select Check For Updates.
- 4. Select the update version from the list, then click Update. Your update will now download.
- 5. The update screen will close automatically and you will be redirected to the login window.

### (1) Self-Hosted Notice - Windows

As of 2023 our self-hosted update process has changed.

If you self-host on a Windows machine and are on Alexandria 22.6 or earlier: Contact us for instructions and assistance updating to the latest version.

If you self-host on a Windows machine and are on Alexandria 22.12 or later, here's how to install the update on your Self-Hosted server:

- 1. Log in to Alexandria.
- 2. Append /admin to the end of your Alexandria URL.
- 3. Click the Actions menu, then select Check For Updates.
- 4. Select the update version from the list, then click **Update**. Your update will download to the Updates folder in your Alexandria Support folder.
  - a. The download may take several minutes.
- 5. The update screen will close automatically and you will be redirected to the login window.
- 6. Once the installer has downloaded, and not before, quit Alexandria.
- 7. Remove your existing Alexandria application using Add or Remove Programs in System Settings.
- 8. Run the newly-downloaded Alexandria Installer.

### Important Information

#### Version Numbering Change

As of 20.1, we've simplified our versioning scheme by dropping the series version. We now use the following:

• xx = academic year, beginning in June; yy = month

#### For example, 20.1 means:

- 20 = 2020 academic year
- 1 = The first monthly update (June)

#### Centralized Catalogs

If you have more sites than you are licensed for, contact our Sales team immediately at 1-800-347-6439. You can check this in Sites Management; the number of total sites plus the Union Site shows at the top, and the number you have licensed is at the bottom. The Union Site does not require an additional license.

### Data Conversion

These Data Conversion notes are for Self Hosted users updating from v7 and switching from v6. If you are cloud-hosted or moving to cloudhosted, we do everything for you!

Data conversions from older versions may not be supported. Before updating, please check the version you're currently running.

#### Updating from v7

If you're already running 7.17.12 or newer, you can update to the latest version. But if you're running an older version, you'll need to update a few times.

- Running 7.16.3? Update to 7.17.12 before updating to the latest version.
- Running 7.16.2? Update to 7.16.3, then to 7.17.12, before updating to the latest version.
- Running an even older version? Contact COMPanion Support for assistance. Depending on your current version, your upgrade path may go through one or more of the following: 7.15.3 7.16.2.6 7.16.3 7.17.12 Current Version

### Upgrading from v6

(i)

The process to update from 6.23.1 to v7 is quite a bit different than updating from a more recent version. Check out our v6 to v7 Conversion Guide for more information.

• Running 6.22.9 or older? Update to 6.23.1, then to 7.17.12, before updating to the latest version.

()

Data conversion can take up to 10 minutes for a single database of average size or longer for larger collections and Centralized Catalogs, during which time the program will be inaccessible in your browser. Do not fear; it's still working. If you're concerned, check your server logs for a progress update.

Link